# Introduction to Clickers

## classroom where clickers are used, each student

has their own remote device; the instructor can present questions and gather instant feedback from the entire class. The remotes can be registered to the students so that each individual student's answers can be recorded.

Clickers are small, simple, remote control devices that allow students to provide instant feedback to questions presented by their instructor. In a

### Benefits of Clickers

- Clickers encourage **student participation** questions that would be asked in class and answered by one student can be answered by the entire class.
- Clickers can be useful in keeping students **engaged in the material** presented in class clicker questions interspersed throughout a lecture encourage the students to pay attention and stay involved.
- The **instant feedback** the instructor receives can be used to gage whether the students are keeping up, allowing the instructor to make onthe-fly adjustments to their presentation.

#### Clickers at Illinois Central College

Illinois Central College has adopted the i>Clicker classroom response system, which allows the students to use their remotes to answer A, B, C, D,

or E to questions presented to them by their instructor.

#### **Quick and Easy setup:**

The i>Clicker base receiver unit simply plugs into a USB port of the instructor's computer and is

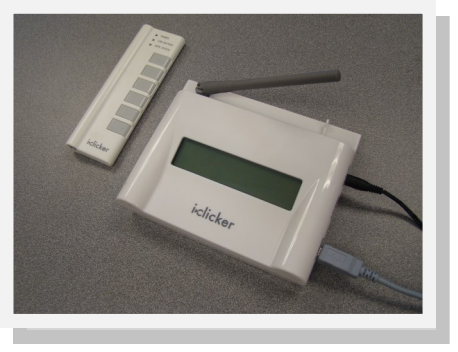

ready to be used within seconds. The i>Clicker software is a portable application that does not need to go through an installation process prior to use and can be run from a USB flash drive.

**How it works:** As the instructor, you don't have to pre-load any questions into the i>Clicker software. The i>Clicker software records questions by taking a screen shot of the screen when polling is opened. Most often instructors use presentation software like PowerPoint to display their questions.

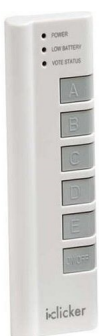

The i>Clicker software displays a small floating toolbar that overlays your presentation with your questions in it. When you want to ask a clicker question, make sure your question is displaying on the screen, and simply click a button on the floating toolbar to open polling. When the students are through answering, you can click the

stop button on the toolbar to close polling.

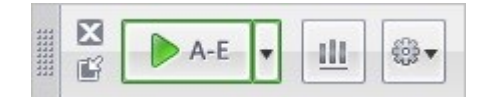

If you chose to, you can immediately display the results of the polling to the class and indicate which answer was the correct answer. The results are all recorded within the i>Clicker software. If you choose to not display the voting results to the class, the i>Clicker base unit will still display the voting results to the instructor.

The i>Clicker software keeps track of individual votes by tracking the unique i>Clicker remote ID number the votes were registered with. If you wish, your class roster can be loaded into the Clicker software and the votes from individual remotes can be matched up to the students who did the voting.

The voting results and student scores are all recorded and can be referenced later through i>Clicker's i>Grader software. Scoring can be adjusted, reports can be run, and grades can be exported into a spreadsheet format or uploaded directly into the Grade Center of your Blackboard course.

**Contact the Teaching and Learning Center for more information about using clickers at Illinois Central College: (309) 694-8908 or tlc@icc.edu**

# What are clickers?

#### **July 2012**